.

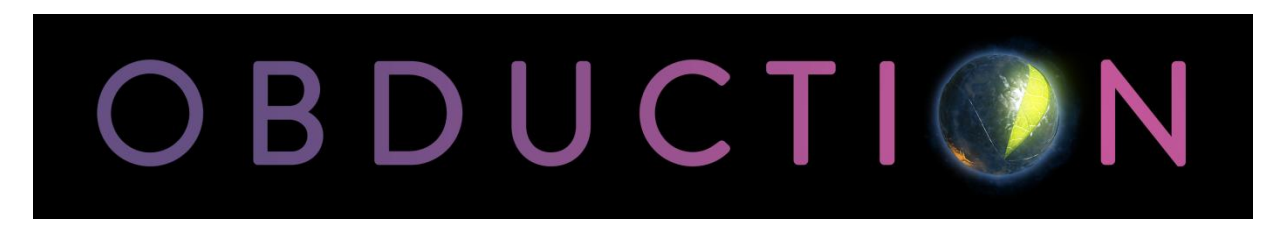

# **Obduction User Manual - Menus, Settings, Interface**

As you walk in the woods on a stormy night, a distant thunderclap demands your attention. A curious, organic artifact falls from the starry sky and inexplicably, without asking permission, moves you across the universe. The answer to your questions about where you are, and why you're here, lie ahead

But before all of that, here is some helpful information about the menus, the settings, and the interface, if you're so inclined…

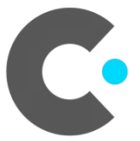

#### **Getting Started - New Game**

Starting Obduction for the first time gives you a starting menu with a few choices.

- **Game name**:
	- Enter the name for your current adventure. Save Games will be labeled with this name and displayed within the Load Game menu.
- **Navigation type\*** (Free Roam/Point-and-Click):
	- Free Roam: Allows full 3D navigation within the game environment similar to most current FPS and 3D titles.
	- Point-and-Click: Allows the user to 'point-and-click' through pre-set navigation nodes. Based on the original Myst point-and-click interface - this interface makes 3D navigation a little easier for players unfamiliar with Free Roam.
- **Character Shadow\*** (Off/Male/Female): Enable or disable the character shadow.
	- Off: No character shadow.
	- Male: Pick a Male shaped shadow.
	- Female: Pick a Female shaped shadow.
- **Play**: Start your new game!
- \* In VR these settings are only available through Settings

### **Main Menu**

Once you've started a new game the Main Menu is always available for changing settings and preferences. Push the ESC button on the keyboard, or the Menu button on the controller.

- **Photos**: View the in-game images you have taken during your journey.
- **Resume Game**: Return to the game.
- **New Game**: Starts a New Game from the beginning.
- **Load Game**: Choose a previously saved game to continue from
	- $\circ$  Each individual new game session will be placed in its own save slot.
	- Each save slot can be cloned or copied to another slot with the 'Down arrow' icon. This will allow you to preserve a save without it being overwritten by an autosave.
- **Settings**: Access all the game settings. (See the **Settings** sub-menus below.)
- **Credits**: Show the game credits.
- **Quit**: Quit the game. (Return to the desktop.)

### **Settings - General**

Change general game settings and Audio settings.

#### **Gameplay**

- **Character Shadow** (Off/Male/Female): Male, female, or no character shadow.
- **Interaction Guides** (On/Off): Floating help guides on interactive objects
- **Language** (English/French/German/Italian/Spanish/Russian/Polish/Simplified Chinese/Portuguese/Dutch ): Language for text and subtitles
- **Subtitles** (On/Off): Text subtitles for spoken dialogue
- **Hint Glints** (On/Off): Slight glimmer on objects that can be interacted with
- **Backer Reward Display** (On/Off): On-screen notification of Backer Reward Items (from the Obduction Kickstarter backers)

#### Audio

- **Audio Quality** (default/low/medium/high): Max simultaneous sounds.
- **Master Volume**: Maximum volume for all sounds within the game.
- **Dialogue Volume**: Volume level for dialogue
- **Music Volume**: Volume level for music
- **SFX Volume**: Volume level for SFX
- **Footstep Volume**: Volume level for footsteps
- **Ambient Volume**: Volume level for ambient sounds
- **Mute** (on/off): Mute all sound and audio

## **Settings - Graphics**

There are plenty of options for graphics - and this is where the tricky balance between beautiful imagery and fast frame rate is struck. Each computer system and personal preferences are different, so feel free to experiment and get the balance that suits you.

#### *Note: The options for Size, Screen Setting, V-Sync, Gamma, Field of View and Motion Blur will not be available when the game is played in VR.*

- **Size**: Video Resolution. Up for image quality, Down for performance. A restart is recommended after applying a new setting.
- **Screen Setting** (Windowed/Windowed Borderless/Fullscreen):
	- o Windowed: Game in window on your desktop (macOS & Windows)
	- o Borderless Window: Game full screen with access to your desktop (macOS & Windows)
	- o Fullscreen: Game full screen (Windows only)
- **V-Sync** (On/Off): Limit framerate to the display refresh rate. "On" can reduce your maximum frame rate, but will reduce "screen tearing" for smoother graphics
- **Gamma**: Change the gamma level if the image is too washed out or too dark.
- **Graphics Quality Preset** (Custom/Low/Medium/High/Epic): Pre-set graphic options. Simple way of setting graphics quality to a level that performs well for your system.
- **View Distance** (Near/Medium/Far/Epic/Max): Controls the number of objects drawn in the distance. Max will draw all world objects at the furthest view. Lower settings will improve performance by hiding objects at varying distances.

- **Anti-Aliasing** (Low/Medium/High/Epic): Adjust edge smoothing of objects. Increase to improve image quality, decrease to improve performance. Note: in VR, higher settings will smooth edges but may also cause blurriness.
- **Post Processing** (Low/Medium/High/Epic): Adjust full-screen shader effects such as bloom, or hdr lighting.
- **Shadows** (Low/Medium/High/Epic): Adjust the quality of the lighting and shadows.
- **Textures** (Low/Medium/High/Epic): Adjust textures quality. Reduce this to improve performance and loading time, increase to improve texture detail. (Be careful: Epic setting can use over 6GB of video memory!)
- **Effects** (Low/Medium/High): Adjust the quality of various special effects such as fog or dome effects.
- **Water** (Low/Medium/High): Change the quality of the water. Decrease this to improve performance at the expense of water quality.
- **Foliage** (Low/Med/High/Epic): Adjust the amount of foliage in the worlds. Reducing this will give an increase in performance at the expense of less detail.
- **Texture Memory** (25-75%): Adjust the amount of video memory that can be used for textures.
- **Resolution Scale**: VR only. Increase or reduce quality of the game's internal resolution rendering without changing the resolution output to the display device. Increase to improve image quality past your display's maximum resolution, or reduce this to improve performance without affecting the game's set resolution. (100% is 1:1 ratio.)
- **Field of View** (90-120 degrees): Change the extent of the observable world on screen.
- **Motion Blur**: Control the amount of motion blur applied to the camera when moving. Left is off, right is full blur. Adjust for personal preference and performance.

### **Settings - Controls**

Here is where you adjust and/or learn about the way you will interface with Oduction. The most common control method is the computer keyboard and mouse, but we've also included options for game controllers and the Oculus remote.

- **Control method** Select your preferred input device
	- **Keyboard**: Standard movement keys and mouse for moving the camera
		- W Move forward.
		- A Strafe left
		- S Move backward
		- D Strafe right
		- Shift Run
		- Caps Lock Lock run off and on
		- Arrow Up Move forward
		- Arrow Down Move backwards
		- Arrow Left Rotate left
		- Arrow Right Rotate right
		- Escape Go to Main Menu
		- Backspace Go to Main Menu
		- Spacebar Take Picture
		- N Navigation mode toggle: Point-and-Click, Free Roam. Not available in VR.
- M Mirror Mode (VR only). Switch the monitor display between fullscreen and stereoscopic view.
- H Play Seated (VR only). If Play had been set to Standing (triggered by the player physically standing up), and then player desires to play sitting down, this sets Play to be Seated (only if player is sitting down when using this). Seated play causes the camera's height to be based on its normal default setting. Standing play causes the camera to be based on the player's physical height.

#### ○ **Mouse**

- Left button Interact/Select
- Right button Cursor visible on/off (Unlocked cursor mode only)
- **Game Controller**: For playing with a Microsoft XBox Controller or equivalent
	- Left/Right Triggers Select/Interact; Make cursor visible (if not)
	- Left Thumbstick Move player, or move object if selected. In Point-and-Click mode ("Blink" in VR), moving stick forward and releasing will move player to visible blue node. **Pre-turn**: When using Instant or Fade transitions, holding forward (before releasing) will make the visible blue node "hot" and allow a directional arrow to be rotated with the right thumbstick (also by rotating HMD if in VR) to pre-set orientation which will be used once move is completed (when thumbstick is released).
		- Left Thumbstick Button Walk/Run toggle
- Right Thumbstick Turn player, or move object if selected. In VR, player turning is a "snap-turn": Fully moving the thumbstick to the left or right will do a snap-turn by 90 degrees. A partial move of the thumbstick (anything less than full) will do a smaller snap-turn of 30 degrees.
	- Right Thumbstick Button Cursor Locked/Unlocked toggle (cursor in VR is always Locked)
- A Select/Interact; Make cursor visible (if not)
- B Back/Exit
- X Unused
- Y Take Picture
- Menu/Start button Opens main menu
- Xbox Button Oculus Universal Menu (Oculus Rift only)
- D-pad Down Play Seated (VR only). If Play had been set to Standing (triggered by the player physically standing up), and then player desires to play sitting down, this sets Play to be Seated (only if player is sitting down when using this). Seated play causes the camera's height to be based on its normal default setting. Standing play causes the camera to be based on the player's physical height.
- D-pad Left Navigation mode toggle: Point-and-Click, Free Roam. Not available in VR.
- D-pad Right Navigation transition toggle: Smooth, Instant, Fade. Not available in VR.
- **Steam Controller**: For playing the game with the Valve Steam Controller.
	- Left/Right Triggers Select/Interact; Make cursor visible (if not)
	- Left Thumbstick Move player, or move object if selected. In Point-and-Click mode ("Blink" in VR), moving stick forward and releasing will move player to visible blue node. **Pre-turn**: When using Instant or Fade transitions, holding forward (before releasing) will make the visible blue node "hot" and allow a directional arrow to be rotated with the right thumbstick (also by rotating HMD if in VR) to pre-set orientation which will be used once move is completed (when thumbstick is released).
		- Left Thumbstick button Walk/Run toggle
	- Left Touchpad
		- Left side Switch navigation mode: Point-and-Click, Free Roam. Not available in VR.
		- Right side Switch transition type: Smooth, Instant, Fade. Not available in VR.
	- Right Touchpad Turn player, or move object if selected. In VR, player turning is a "snap-turn": Fully moving the thumbstick to the left or right will do a snap-turn by 90 degrees. A partial move of the thumbstick (anything less than full) will do a smaller snap-turn of 30 degrees.
		- Right Touchpad Button Cursor Locked/Unlocked toggle (cursor in VR is always Locked)
	- Menu/Start Opens main menu
	- A button Select/Interact; Make cursor visible (if not)
	- B button Back/Exit

- X button Unused
- Y button Take Picture
- **Oculus Remote**: For playing the game with the Oculus Rift.
	- Oculus Button Oculus Universal Menu
	- Back button Single-click: Back/Exit. Hold 1 second: Menu.
	- Navigation disk -
		- Left Turn left
		- Right Turn right
		- Down Move Backward
		- Up Move Forward. In Free Roam: Single-click = Walk. Doubleclick = Run. In Blink: Click and release to move to blue node. **Pre-turn:** Click and hold to make the visible node "hot", allowing HMD rotation to control a directional arrow on node to to pre-set orientation which will be used once move is completed (when button is released).
	- Select button (center of disk) Select/Interact
	- Minus and Plus buttons: Master Volume up and down
- o **Oculus Touch**: For playing the game using the Oculus Touch controllers.
	- **Left Thumbstick Move**
	- Left Thumbstick Button Move / Always Run (click)
	- Start Button Opens main menu
	- X Button Reset HMD (hold)
	- Y Button Take Picture / Hold to open Photo Menu
	- Left Index Trigger Interact
	- Left Hand Trigger Interact
	- $\blacksquare$  Left Thumb Rest N/A
	- Right Thumbstick Turn Right
	- Right Thumbstick Button Move / Always Run (click)
	- Oculus Button Oculus Universal Menu
	- A Button Reset HMD (hold)
	- B Button Take Picture / Hold to open Photo Menu
	- Right Index Trigger Interact
	- Right Hand Trigger Interact
	- Right Thumb Rest N/A
- o **VIVE Controller**: For playing the game using the VIVE motion controllers
	- **Menu Button Opens Menu**
	- Trackpad Left Turn Left
	- Trackpad Right Turn Right .
	- Trackpad Down Reset HMD (hold) ■
	- Trackpad Up Move forward ■
	- Trackpad Swipe Rotates facing direction .
	- System Button N/A
	- Trigger Interact .
	- Grip Button Take Picture / Hold to open Photo Menu

## **Control Options**

A few more interface options are available for tuning the experience.

- **Cursor Mode** (Locked/Unlocked)
	- $\circ$  Locked: The mouse cursor is locked to center of screen moving with the view.
	- $\circ$  Unlocked: The mouse (or right thumbstick) cursor can move around the screen.
- **Cursor Size** Set how large the cursor appears in-game
- **Invert Y-Axis** (Off/On) Reverse the up and down mouse input for camera control.
- **Input Sensitivity** Increase or reduce the speed of input
- **Navigation Type** (Point-and-Click/Free Roam)
	- Point-and-Click ("Blink" in VR): Allows the user to 'point-and-click' through pre-set navigation nodes. Based on the original Myst point-and-click interface - this interface makes 3D navigation a little easier for players unfamiliar with Free Roam. **Pre-turn**: When using Instant or Fade transitions, holding forward (before releasing) will make the visible blue node "hot" and allow a directional arrow to be rotated with the right thumbstick (also by rotating HMD in VR) to pre-set orientation which will be used once move is completed (when thumbstick is released). (Not available with Smooth transition type).
	- Free Roam: Allows full 3D navigation within the game environment similar to most current FPS and 3D titles.
- **Navigation Transition Type** (Smooth/Instant/Fade)
	- Smooth: Player is moved forward to the area the player clicked on. Not available in VR.
	- Instant: Player is immediately moved to the area the player clicked on
	- Fade: Player is immediately moved to the area the player clicked on, but with a fade to black added in between.
- **Node Visibility:** Adjust the intensity of the node visibility from less to more intense.
- **Controller Turning** (Snap/Comfortable/Smooth/Intense): Use one of these settings to adjust your level of comfort while turning.

For more information that may be helpful, please go [here.](http://obduction.com/help/readme.html)